# 自作ソフト「Parabooooola(ぱらぼーーーら)」 を用いた授業実践

東葛飾高等学校 定時制 和田 真次

## **1** はじめに

過日,私の作成した学習ソフト「Parabooooola(ぱらぼーーーら)」が、公共財団法人学習ソ フトウェア情報研究センター主催の学習デジタル教材コンクールにおいて,優良賞を受賞いた しました。そこで,この「Parabooooola(ぱらぼ―――ら)」を紹介させていただきます。

## **2** 特徴

「数式を入力すると,たちどころにそのグラフが描かれる」,というソフトはわりとよく見 かけますが,逆にグラフを自由自在に変形・移動すると,リアルタイムでその式が変わるとい うソフトは見たことがありませんでした。それを実現したのが,このソフトです。放物線限定 なのですが,その分,操作を簡単に分かりやすくすることができました。

このソフトの目的は、大きく分けて2つあります。

*⃝*<sup>1</sup> グラフを変形・移動するときに,式のどの数値がどのように変化するかを観察する。

*⃝*<sup>2</sup> 目的の式になるようにグラフを変形することによって,簡易に作図が体験できる。

*⃝*<sup>1</sup> は,ただでたらめに動かしていては,気づくのに時間がかかると思いますが,「水平に動か す」,「垂直に動かす」,「下に凸の範囲で動かす」,「上に凸の範囲で動かす」などの指示を加え れば,比較的容易に数値の変化の特徴に気づくでしょう。

*⃝*<sup>2</sup> は,放物線の左右対称性に気づく助けにもなり,式の計算も 1 点 1 点する必要がなく,最 終的には,頂点と他の 1 点を計算すれば良いことに気づくことを期待しています。

## **3** 教材開発の創意工夫

とにかく「使い易く」を心がけました。グラフの線をドラッグするのは、判定が甘すぎると 線が何でもかんでも動いてしまうし、厳しすぎると全く動きません。

また、グラフを「自由自在に動かせる」といっても、何の決まりもなく無秩序に動いてしまっ ては意味がありません。そこで,考え出したのが「アンカーポイント」です。

グラフ上に1点だけ動かない点を作ることによって、グラフを意のままに動かすことができ るようになりました。

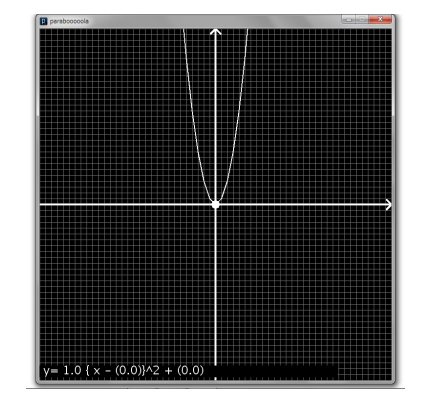

図 1 「Parabooooola」動作時の画面 (放物線上の白い点がアンカーポイント)

また,グラフを平行移動するときは,「アンカーポイント」を持って動かせばいいので,「変形」

と「移動」のモードチェンジが必要なくなり,操作をより簡単にしています。

# **4** 使用方法

#### **(1)** 動作環境

OS:Windows 10/8/7 開発言語:Processing 動作に必要なソフトウェア等:Java7 以上

## **(2)** インストール・アンインストール方法

インストールは特に必要ありません。内蔵でも外付けでも任意のドライブで、「Parabooooola.zip」 を解凍してできた「Parabooooola」フォルダ内の「application.windows」フォルダ内の「Para booooola.exe」を実行して下さい。ただし,光学ドライブ上で実行すると,動きが悪いようで す。アンインストールは「Parabooooola」フォルダごと削除するだけです。

#### **(3)** 操作方法

グラフの変形は,放物線上の点をドラッグするだけという直感的なものです。グラフ上には, 「アンカーポイント」と呼ばれる大きな白い点が1つだけあり、変形の際、ここだけは動かない ようになっています。

では,「アンカーポイント」を動かしたい場合はどうするかというと,マウスのボタンを利用 します。マウスの右ボタンをクリックすると右に,左ボタンをクリックすると左に,1 つずつ 動きます。ただ,ときに,「アンカーポイント」が画面の外に行ってしまい,見失ってしまうこ ともあります。そんなときは,マウスのスクロールホイールをクリックしていただくと,「アン カーポイント」が右に大きく動きますので,何度か押すうちに戻ってきます。また,「アンカー ポイント」をドラッグすることで,グラフ全体を平行移動することができます。

## **5** 授業例

学年: 高等学校 第1学年

教科・分野:2 次関数 *y* = *a*(*x − p*) <sup>2</sup> + *q* について

- *⃝*<sup>1</sup> グラフが上に凸のときの *a* 値の範囲について考察する。
- *⃝*<sup>2</sup> グラフが下に凸のときの *a* 値の範囲について考察する。
- *⃝*<sup>3</sup> グラフを垂直に動かすとき *a, p, q* はどうなるか? を観察する。
- *⃝*<sup>4</sup> グラフを水平に動かすとき *a, p, q* はどうなるか? を観察する。
- *⃝*<sup>5</sup> *⃝*<sup>3</sup> *⃝*<sup>4</sup> からグラフが斜めに動くとき,どうなるかを予想し,確かめる。
- *⃝*<sup>6</sup> 2 次方程式の解と,放物線と *x* 軸との交点の関係について考える。
- *⃝*<sup>7</sup> 与えられた式の表す放物線のグラフを作ってみる。

# **6** 実践内容と指導案 **(**一部**)**

本校は定時制なので、数学 I は 1 年次と 2 年次で 2 単位ずつ分割履修します。そして、本校 では,「2 次関数のグラフ」は 2 年次で学習するカリキュラムを組んでいます。

しかし,私は 2 年次の授業をもっていなかったので,3 年次の数学 II の授業で,「複素数」の 内容と絡めて,復習として実施しました。学力差の大きいクラスだったので,それぞれのペー スで進めました。

興味・関心を引くことには成功しました。また,「式を入力するとグラフが出るようにして欲 しい」という意見が聞かれましたが,これは言い換えると,このソフトによる作図が,それほ ど容易ではないことを物語っています。

#### **(1)** 本時の目標 **(**評価規準**)**

- 「Parabooooola」の使い方を理解し,活用できる。
- グラフの変化によって,2 次関数 *y* = *a*(*x − p*) <sup>2</sup> + *q* について,*a, p, q* の値がどう変化す るか観察し, 解明できる。
- 2 次関数のグラフの位置関係,グラフの式との関係を把握し,「Parabooooola」上でグラ フを作ることができる。
- 平方完成をマスターする。
- 平方完成の方法で, 2 次方程式  $ax^2 + bx + c = 0$  の判別式や, 解の公式を導き出す。

#### **(2)** 本時の活動とそのねらい

2 次関数のグラフの特徴を,ただ形式的に覚えるのではなく,「Parabooooola」を使って観察 することによって,それらを発見する。

その後,平方完成をマスターし,その方法で 2 次方程式 *ax*<sup>2</sup> + *bx* + *c* = 0 を平方完成し,判 別式や解の公式を導き出す。

### **(3)** 本時の評価

「Parabooooola」を使用する部分では、正しく使用できているか、積極的な態度で臨んでい るか,を机間指導のときに観察する。また,作業の成果物は,フリーソフトの「SnapCrab」を 使い,画面のスナップショットを撮り,フォルダにまとめさせておいて,授業の最後にフォルダ ごと提出させる。平方完成から先は,生徒のレディネスがバラバラなので,机間指導で個別に 確認し,同時に評価する。

### **(4)** 授業展開

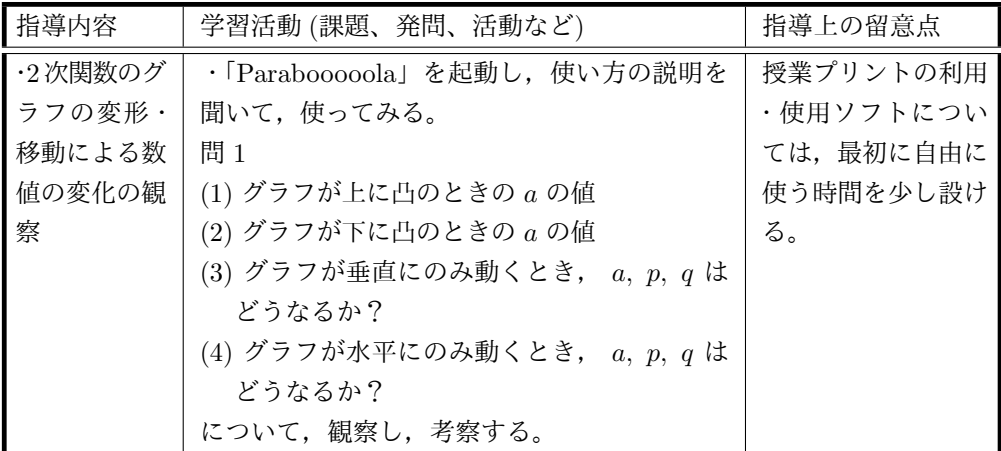

以下は,「Parabooooola」を使用しないので省略する。

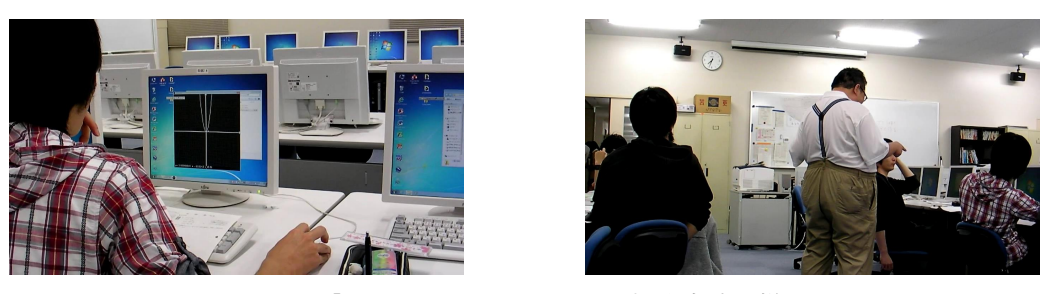

図 2 「Parabooooola」を用いた授業実践の様子

# **7** 入手方法

自作ソフト公開サイト「Vector」からダウンロードしてください。 http://www.vector.co.jp/soft/winnt/edu/se514179.html

また,「窓の杜」というサイトに紹介記事が載っており,こちらからもダウンロードできます。 http://forest.watch.impress.co.jp/docs/review/1023044.html